## Eastern University, Sri Lanka

## **Guidelines for Online Application**

## **Centre for External Degrees and Extension Courses (CEDEC)**

- 1. Visit the given website of your course
- 2. Read the guide and advertisement attached in the website.
- Download and print Paying-in-Voucher (PIV) form.
  Pay Rs. 1000.00 to the following account.
  Bursar/EUSL, 227-1-001-9-0000-390 People's Bank, Chenkalady.
- 4. The following documents (Scanned copies) should be submitted along with the Online Application Form.

Advertise

Paying-in-Voucher

- a. Educational qualifications (O/L, A/L)
- b. Any other relevant qualifications.
- c. University copy of Paying-in-Voucher (PIV).
- 5. Click **Apply** button in the website to go to the online application form.

| <b>&gt;&gt;&gt;&gt;</b> >>>>>>>>>>>>>>>>>>>>>>>>>>>>>>>> | APPLY ONLINE | ···· |
|----------------------------------------------------------|--------------|------|
|                                                          |              |      |
|                                                          |              |      |

*6.* In the Online Application Form – Select your course first (*different programme is used for illustration purpose*)

|                 | NB* Please read the instructions before applying to any couses.            |   |
|-----------------|----------------------------------------------------------------------------|---|
|                 | Select the course and confirm the details before fill the application form |   |
| Select Course * | Choose                                                                     | ~ |

7. Fill the form with relevant information with a **valid email address** and attach scanned documents *(This email will be used to communicate with you in future)*.

| Select Course *           | Bachelor of Business Management - Degree |               |
|---------------------------|------------------------------------------|---------------|
| Details                   |                                          |               |
| Intake : 1                | Type : Degree                            | Medium : Tami |
| Application Open : 2018-0 | 01-17 Closing Date : 2018-02-17          |               |
| Title *                   | Choose •                                 |               |
| Title •<br>Full Name •    | Choose •                                 |               |
| Full Name *               | Choose •                                 |               |
|                           | Choose                                   |               |

| GCE (O/L) Result Sheet Attachment *                                                                                |
|----------------------------------------------------------------------------------------------------|
| NB* Upload a surged copy of the original GCE (O/L) Examinatio<br>university admission image format (JPEG/PNG/GIF). |
| Choose File No file chosen                                                                                         |

- 8. To add O/L and A/L result use 🔹 button to add more fields. To remove any additional fields, use button.
- 9. Before click submit button, please read and tick Declaration.

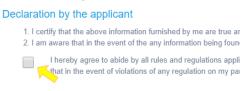

- 10. Finally recheck all the details you filled and click **Submit** button and wait few seconds until get notification.
- 11. You will get success notification and your completed application will be sent to your e-mail. If you get failure notification try again or contact us.

|                 | NB* Please read the instructions before     | re applying to any couses.       |
|-----------------|---------------------------------------------|----------------------------------|
|                 | Select the course and confirm the details b | before fill the application form |
| Select Course * | Choose                                      | ~                                |
| your email).    |                                             |                                  |
| Download you    | r application here. Download                |                                  |

12. Open your e-mail and download the attachment of your completed application from the inbox.

|        | M Gmail Q Search mail                                                                                                    | ≇ ⊘ ⊛ Ⅲ                                                    |  |  |  |  |
|--------|----------------------------------------------------------------------------------------------------|------------------------------------------------------------|--|--|--|--|
| 0      |                                                                                                    | 1 of 2,265 < > 📰 🔻                                         |  |  |  |  |
|        | CEDEC, Eastern University<br>to me +                                                                                                    | @ 3:10 PM (2 minutes ago) 🛧 ← 🚦                            |  |  |  |  |
| ☆      | Centre for External Degrees and Exte                                                                                                    | nsion Courses                                              |  |  |  |  |
| ©<br>D | Eastern University, Sri Lanka.                                                                                                    |                                                            |  |  |  |  |
| ⊳      | Diploma in Information and Communication Technology Application Form - 2023                                                                                                    |                                                            |  |  |  |  |
| 0*     | Dear Mr. Puvikanth S.                                                                                                    |                                                            |  |  |  |  |
| ~      | Thank you for selecting this course. Your application form is herewith attached.                                                                                                    |                                                            |  |  |  |  |
| +      | Please download and print this application form and send it on or before the closing date alor<br>Assistant Registrar<br>Contror for External Degrees and Extension Courses<br>Eastern University, Sri Lanka,<br>No 50, New Road,<br>Batticulaa.<br>Thank you.<br>This is an auto generated email sent by :<br>Management Information System (CEDEC-MIS)<br>Centre for External Degrees and Extension Courses (CEDEC),<br>Eastern University, Sri Lanaka<br>Tel : (=94) 065 2227025 / 2227286<br>E-Mail: <u>cedecinfo@exn at its</u> | g with the copies of your certificates and paying slip to: |  |  |  |  |
|        | One attachment - Scanned by Gmail ()                                                                                                    | @-                                                         |  |  |  |  |

13. The candidate should also send printed application (Hard copy) that you downloaded (*from your email*) along with the copies of relevant documents and University copy of PIV, to the following address,

Assistant Registrar, Centre for External Degrees and Extension Courses, No.50, New Road, Batticaloa.

\* Please mention the **Name of the programme you applied** on the upper left corner of the envelope.

Send on or before the **Closing Date**.